**Diz-Explorer Pro - Release V5.00 documentation**

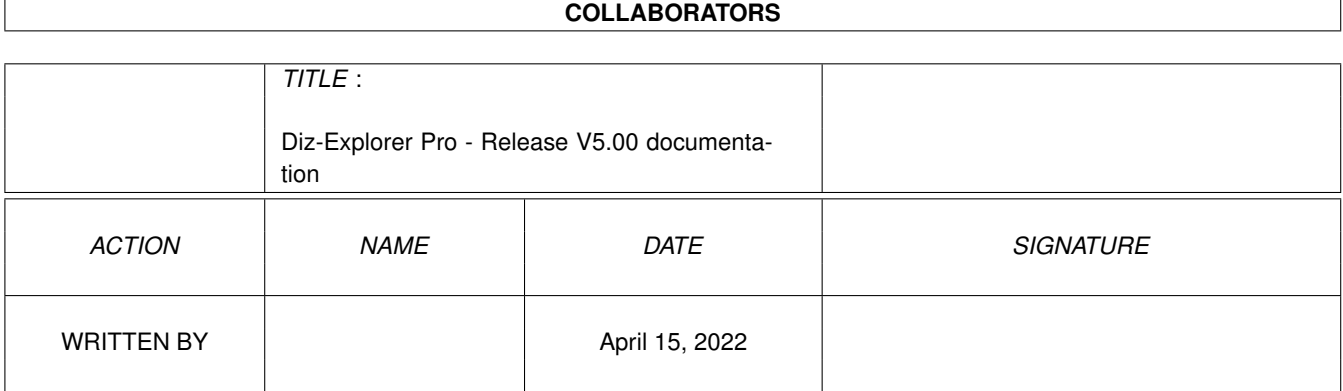

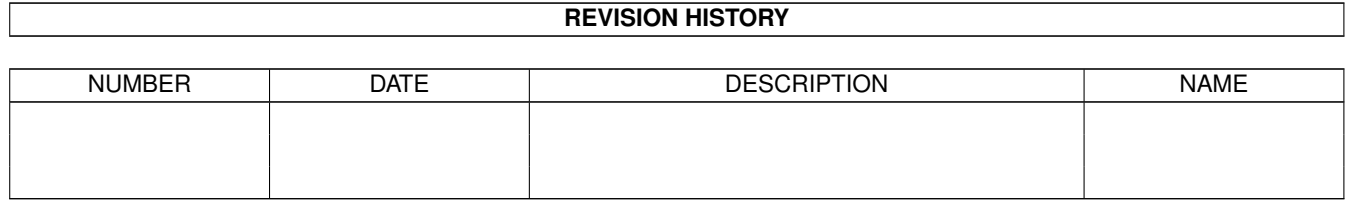

# **Contents**

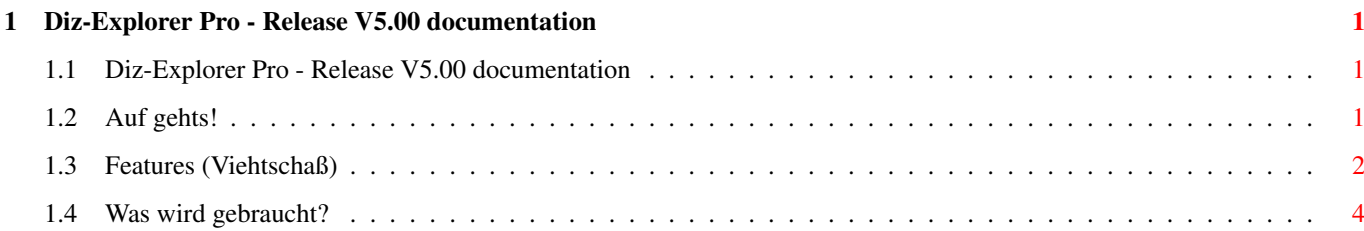

### <span id="page-3-0"></span>**Chapter 1**

## **Diz-Explorer Pro - Release V5.00 documentation**

<span id="page-3-1"></span>**1.1 Diz-Explorer Pro - Release V5.00 documentation**

======================================================================== ←-

DIZ-EXPLORER PRO Version 5.00 Final ======================================================================== ←-

Produced by Jochen Grus and Martin Gentile

© 1996-2000 by Majo

Contact:

Jochen.Grus@Rhein-Main.Net

or

Gerald.Scholz@Rhein-Main.Net

>>> Auf gehts! Mach hin! Lesen Mann! <<< PS: Beste Auflösung für dieses Guide ist mind. 1024\*768!

#### <span id="page-3-2"></span>**1.2 Auf gehts!**

======================================== DIZ-Explorer Version 5.00 ========================================

Features What did i need ??? Instructions Shareware-Demo Version Installer Bekannte Fehler! Load complete Guide...

#### <span id="page-4-0"></span>**1.3 Features (Viehtschaß)**

======================================= Features: =======================================

\* Das Programm unterstützt z.Z. 14 Packer:

LZX, LHA, LZH, LZ, LX, DMS, XDMS(PPCDMS), ZIP, ARC, ARJ, SIT (mit Einschränkung) ← , TAR, EXE (teilweise) und RAR !

- \* PPC port !!!
- \* Prefs for location of packers/viewers/file\_id
- \* External File\_ID !
- \* ABORT function for all AutoConvert/COPY etc. functions !!!
- \* Sofort-Anzeige der File\_id's !!! siehe auch: Editor -
- \* Alle Archivarten können nach LZX,LHA,TAR/TGZ,ZIP und ZOO "Repackt" werden !!!
- \* Repack innerhalb von Verzeichnissen oder mit Pfadangabe möglich !!!
- \* AutoRepack ganzer Directories nach LZX!!!
- \* AutoRepack ganzer Directories nach LHA!!!
- \* LZX-AutoRepack ganzer Directories mit eigener File\_id, inkl. LZX nach LZX!!!
- \* LHA-AutoRepack ganzer Directories mit eigener File\_id, inkl. LZX nach LHA!!!
- \* List-Creator for File\_ID's !!! (all Packers)
- \* Deleting Files from Archives! (LHA, LZX, ARC, ZOO, ZIP, TAR/TGZ)
- \* Automatische Erkennung der Archive! -> MultiConvert
- \* File\_id can be changed and saved to an external location !
- \* The new Text could be saved as File\_id.diz or with a new name to the archive (Jubel) siehe auch: Was ist neu in Version 3 & 4
- \* Änderungen werden sofort eingescannt !
- \* Auflistung des Inhalts einzelner Archive auch DMS !!!!!!!
- \* AmiNet .readme Texts could be saved as File\_id to the archives!!! (complete CD directories too) (fuckin fast...)
- \* DMS Archiv kann virtuell angelegt werden.
- \* File\_Id (Text vom Editor) kann mit eigenen Namen in das Archiv gespeichert ← werden.
- \* Folgende andere Extensions werden unterstützt und angezeigt:

ARC, ARJ, BMP, CFG, DMS, DisplayMe, DIZ, DOC, DOK, Exe, HAM, IFF, INF, INFO, JPEG (auch JPG), Gif, Guide, key, LHA, LX, LZ, LZH, LZX, MOD, nfo, PCX, Prefs, RAR, READ, ReadMe, SIT, TAR (auch TGZ), Tiff (auch TIF), Text, TXT, XPK, ZIP,  $\leftrightarrow$ ZOO

.pfb, .afm

- sowie die MSDose-filetypes:

.bat, .sys, .exe, .dll, .mov, .avi, .386, .286, .cfg, .ico, .wav, .com, .bak .reg, .icl, .wri, .pif, .rsl, .hlp, .mid, .ini, .scr, .grp, .dat, .fot, .fon .ttl, .drv und noch'n paar mehr...

- Bei GUIDE wird automatisch AmigaGuide gestartet.
- \* File\_id.diz can be deleted from DMS-,LZX-,LHA,TGZ/TAR,ARC,ZOO und ZIP-Archives.
- \* CyberShow Support !
- \* File\_ID's und andere Texte können ausgedruckt werden !
- \* Die File\_Id in Archiven kann durch die Interne (Eigene) File-Id ersetzt werden. ←- (Registered only)

Folgende Archivearten werden unterstützt: LHA, LZX, ARC, ZOO, ZIP, DMS und TAR/TGZ

- \* Dateien/Verzeichnis können gelöscht, kopiert oder verschoben werden !
- \* Makedir
- \* Programme können wie bei DOpus gestartet werden !
- \* Erstellte Texte können gespeichert werden ! (Staun)
- \* ASCII & AGuide List-Erstellung von Verzeichnissen möglich !
- \* Geräte die über den Explorer angemeldet werden, werden sofort nach Beendigung ← des Mountvorgangs in die Deviceliste eingescannt.
- \* Search Extension (Listen und Repack) -> GetPattern!!!
- \* Mark,Cut,Copy und Paste beim Editor.
- \* Save a hidden file id to the selected files.
- \* Und noch einiges mehr, was ich mittlerweile vergessen habe... (Schiet, werde ← halt langsam alt)

### <span id="page-6-0"></span>**1.4 Was wird gebraucht?**

```
=======================================
 Was wird für das Programm gebraucht?
=======================================
Mindest Anforderung:
--------------------
- Amiga, 68020, 8MB Speicher, Festpatte
Besser:
-------
- 68040/60, mehr Speicher, mehr Festplatten und CD-Laufwerk.
- Workbench 3.x
The DOS-Comands:
----------------
 Copy
 Delete
 Rename
 Search
Following Packers will be needed:
(Choose the location with the prefs...)
    --------------------------------------------------------
    LZX 1.21
    LHA 1.50
      DMS
     UnRAR
     UnSIT
     UnDMS
  DMSDescript
     DMSDIR
     UnZoo
      ZOO
      ZIP
     UnZip
  EXEDescript
      TAR
```
ARC UnArj

ACHTUNG!!! DIE DATEIEN SOLLTEN AUCH SO HEISSEN UND NICHT ETWA: LHA\_020 ODER DMS1  $\leftrightarrow$  $.12$  ...

- Zur Anzeige der Bilder sollte auch CyberGraphX installiert sein und CyberShow (CyberWindow,CyberView) sollte sich im "C"-Verzeichnis befinden, ansonsten Pfad mittels Prefs einstellen. CyberShow läuft auch mit "nur" AGA Rechnern (ECS??? Bitte testen).
- Zum löschen des Speichers wird ClearRam benötigt (C-Verzeichnis)
- Außerdem sollte die Workbenchauflösung mind. 800x600 mit 8 Farben betragen.
- Das fmsdisk.device und dms.device müssen sich in Devs: befinden!
- Wenn eine Datei nicht lesbar (protected) ist, wird das Programm beendet. Mit dem C-Befehl Protect kann das verhindert werden... (Ich arbeite noch daran)